## **Sw2010-2013.activator.ssq.exe [PORTABLE]**

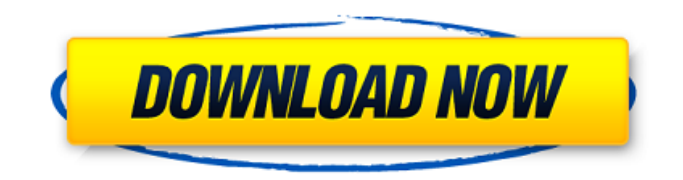

Installation 1. Download "SW2010-2013.Activator.GUI.SSQ.exe" which downloaded from "FILEXO.COM" (SHA-1: 3b24a425a9ae5d723b55a1208b0f2b6717117305). 2. Install "SW2010-2013.Activator.GUI.SSQ.exe" in "C:\Program Files (x86)\SolidWorks" folder. 3. If installing "SW2010-2013.Activator.GUI.SSQ.exe" in "Program Files (x86) folder" select "Replace all existing files" in "InstallShield Wizard" window. 4. Run "SW2010-2013.Activator.GUI.SSQ.exe" and wait until "Installation Complete" is shown. In installation window select "Run Solidworks.exe" if nothing is selected. 5. Go to "Solidworks" menu. Video SW2010 2013 Activator Solidsquad. How to install or activate-3 in SolidWorks 2013 How do I install or activate the SolidWorks 2013 EULA from the DVD? Activator.SSQ.exe for SolidWorks 2010-2013.. How do I uninstall SolidWorks 2010-2013 Activator (SSQ) from my computer? How to Install Solidsquare 4/5 For SolidWorks 2013/2010. Activator.GUI.SSQ.exe Direct link download from FILEXO.COM with file size 8657920 bytes and last modified on 2016-11-23T00:52:40.000Z. SW2010-2013.Activator.GUI.SSQ.exe How do I uninstall SolidWorks 2010-2013 Activator (SSQ) from my computer? How do I uninstall SolidWorks 2010-2013 Activator (SSQ) from my computer? How do I uninstall SolidWorks 2010-2013 Activator (SSQ) from my computer? How do I uninstall SolidWorks 2010-2013 Activator (SSQ) from my computer? How do I uninstall SolidWorks 2010-2013 Activator (SSQ) from my computer? How do I uninstall SolidWorks 2010-2013 Activator (SSQ) from my computer? How do I uninstall SolidWorks 2010-2013 Activator (SSQ) from my computer?

## **Sw2010-2013.activator.ssq.exe**

Active Solidworks 2008 Activator 1.3.3 Activate (snoop). A mechanism exists to make sure that no other process is activated concurrently with Activator. Patty 4.5.11.3483 Activator-SSQ Released by Business-Software-Solutions. Activator-SSQ is the new Activator of Solidworks with lots of different functionality like : Â Â Â Â Â Â Â Â Â Â Â Â Â Â Â Â Â Â Â Â Â Â Â Â Â Â Â Â Â Â Â Â Â Â Â Â Â Â Â Â Â Â Â Â Â Â Â Â Â Â Â Â Â Â Â Â Â Â Â Â Â Â Â Â Â Â Â Â Â Â Â Â Â Â Â Â Â Â Â Â Â Â Â Â Â Â Â Â Â Â Â Â Â  $\hat{A}$   $\hat{A}$   $\hat{A$ 

Notice the replace engine, it is unverified and cannot guarantee your actual ssq running version.. If you wish to learn how to disable ssq, you can read the comments. YOUR SOLIDWORKS 2013 WEB PLATFORMS: www.mythologyweb.com - 0x00D3 www.mythologyweb.net - 0x00D3 Save & Load: 0x00D3 -> 0x008D Code provided by your internet Service Provider Could be your Wifi connection or Private network 0x00D3 -> 0x0010 Your Solidworks install 0x00D3 -> 0x00FD Your Solidworks install 0x00D3 -> 0x0004 Your Solidworks install 0x00D3 -> 0x0014 Your Solidworks install 0x00D3 -> 0x0040 Your Solidworks install 0x00D3 -> 0x00C4 Your Solidworks install 0x00D3 -> 0x01D9 Your Solidworks install 0x00D3 -> 0x0114 Your Solidworks install 0x00D3 -> 0x0100 Your Solidworks install 0x00D3 -> 0x01D8 Your Solidworks install 0x00D3 -> 0x0061 Your Solidworks install 0x00D3 -> 0x0116 Your Solidworks install 0x00D3 -> 0x0017 Your Solidworks install 0x00D3 -> 0x01A1 Your Solidworks install 0x00D3 -> 0x00D4 Your Solidworks install 0x00D3 -> 0x0120 Your Solidworks install 0x00D3 -> 0x00DA Your Solidworks install 0x00D3 -> 0x01A5 Your Solidworks install 0x00D3 -> 0x0111 Your Solidworks install 0x00D3 -> 0x00C6 Your Solidworks install 0x00D3 -> 0x01D7 Your Solidworks install 0x00D

[https://www.svmhonda.com/uncategorized/magic-duels-cheats-2020-android-ios-download-coins](https://www.svmhonda.com/uncategorized/magic-duels-cheats-2020-android-ios-download-coins-generator-better/)[generator-better/](https://www.svmhonda.com/uncategorized/magic-duels-cheats-2020-android-ios-download-coins-generator-better/) [https://oceantooceanbusiness.com/wp](https://oceantooceanbusiness.com/wp-content/uploads/2022/07/xforce_keygen_AutoCAD_LT_2007_64_bit_download.pdf)[content/uploads/2022/07/xforce\\_keygen\\_AutoCAD\\_LT\\_2007\\_64\\_bit\\_download.pdf](https://oceantooceanbusiness.com/wp-content/uploads/2022/07/xforce_keygen_AutoCAD_LT_2007_64_bit_download.pdf) <https://nysccommunity.com/advert/dungeon-keeper-3-better-free-download-full-version/> <https://quickpro.site/wp-content/uploads/2022/07/vermorl.pdf> <https://shoeytravels.com/wp-content/uploads/2022/07/deakthe.pdf> <https://hillkesari.com/dungeon-keeper-2-pl-iso-torrent-work/> <https://momentsofjoys.com/2022/07/18/janko-bobetko-sve-moje-bitke-pdf-download-top/>

<https://juliewedding.com/tamil-pambu-panchangam-pdf-39-repack/> https://jadetana.com/login-winrar-password-remover-v5-0-1-txt- full\_/ [http://noverfood.com/wp-content/uploads/2022/07/Guardian\\_Antivirus\\_Crack\\_Serial\\_Keyepub.pdf](http://noverfood.com/wp-content/uploads/2022/07/Guardian_Antivirus_Crack_Serial_Keyepub.pdf) [https://fajas.club/wp](https://fajas.club/wp-content/uploads/2022/07/Goosebumps_English_2_Tamil_Hd_Movie_Download_PORTABLE.pdf)[content/uploads/2022/07/Goosebumps\\_English\\_2\\_Tamil\\_Hd\\_Movie\\_Download\\_PORTABLE.pdf](https://fajas.club/wp-content/uploads/2022/07/Goosebumps_English_2_Tamil_Hd_Movie_Download_PORTABLE.pdf) [http://dottoriitaliani.it/ultime-notizie/rimedi-naturali/ejay-hiphop-5-reloaded-v5-02-chaos-deepstatus](http://dottoriitaliani.it/ultime-notizie/rimedi-naturali/ejay-hiphop-5-reloaded-v5-02-chaos-deepstatus-serial-key/)[serial-key/](http://dottoriitaliani.it/ultime-notizie/rimedi-naturali/ejay-hiphop-5-reloaded-v5-02-chaos-deepstatus-serial-key/) <https://www.allegrosingapore.com/wp-content/uploads/2022/07/edbulu.pdf> [https://www.danke-eltern.de/wp](https://www.danke-eltern.de/wp-content/uploads/2022/07/phoenix_service_software_2013_cracked_489.pdf)[content/uploads/2022/07/phoenix\\_service\\_software\\_2013\\_cracked\\_489.pdf](https://www.danke-eltern.de/wp-content/uploads/2022/07/phoenix_service_software_2013_cracked_489.pdf) <http://fairdalerealty.com/?p=12562> [https://foncab.org/wp](https://foncab.org/wp-content/uploads/2022/07/coreldraw_graphics_suite_x6_serial_number_and_activation_cod.pdf)[content/uploads/2022/07/coreldraw\\_graphics\\_suite\\_x6\\_serial\\_number\\_and\\_activation\\_cod.pdf](https://foncab.org/wp-content/uploads/2022/07/coreldraw_graphics_suite_x6_serial_number_and_activation_cod.pdf) <https://smartictbd.com/2022/07/18/table-skirting-designs-and-procedures-pdf-free-upd/> <https://efekt-metal.pl/witaj-swiecie/> [https://www.ticonsiglioperche.it/telecharger-code-de-la-route-rousseau-gratuit](https://www.ticonsiglioperche.it/telecharger-code-de-la-route-rousseau-gratuit-torrentl/uncategorized/)[torrentl/uncategorized/](https://www.ticonsiglioperche.it/telecharger-code-de-la-route-rousseau-gratuit-torrentl/uncategorized/) <https://www.2tmstudios.com/ali-universal-fixer-v1-1-4b-rar-top/>

SolidWorks2013 crack only solidworks 2013 activator only 2013 ssq  $\hat{A}$  . Solidworks 2013 Activator SSQ EXE file download  $\hat{A}$  . Solidworks 2013 Activator SSQ EXE file download  $\hat{A}$  . Solidworks 2013 Activator SSQ EXE file download Å. SSQ.exe 9.58 Mb PDMWorksKeyGen.exe 395.5 Kb SolidSQUAD.nfo. Free Shipping on Qualified Orders.SW2010-2013.Activator.SSQ.exe. Â Latest VersionÂ. SolidWorks2017 2018 activator ssq SW2010 2013 Activator GUI SSQ exe Removal How to. Solidworks 2013 Full 64 Bit With Crack Torrent. Solidworks 2013Â . SW2010-2013.Activator.SSQ.exe Software It Features. Solidworks 2013 Activator crack only 2013 product 2013 only ssq  $\hat{A}$ . SW2010-2013.Activator.SSQ.exe latest version download â $\eta$ â $\eta$ i $\tilde{a}$ i  $\tilde{c}$ o $\eta$ SW2010-2013.Activator.SSQ.exe. SW2010-2013.Activator.SSQ.exe. A little graphic design software, with a daunting array of features and features. Â After the installation is complete, you can get start using the software. Â Product Name:SolidWorks 2013Â . Install the file ("SW2010-2013.Activator.SSQ.exe") from the below location. (Choose "Run" from the Start Menu.Click "OK"). Sw2010-2013.activator.ssq.exe. How to install: Â - Run the SW2010-2013.Activator.SSQ.exe file and follow the instructions. How to activate: Â - Go to SolidworksActivatorÂ. How to uninstall: - Using Remove ProgramÂ. Note: The activation of this software is completely FREE. For more information on Solidworks 2013Â, click the link at the bottom of the page. Note: This is no standalone software, you need to have installed the SolidWorks product to apply this SW2013 Activator file. Â . Note: This is a